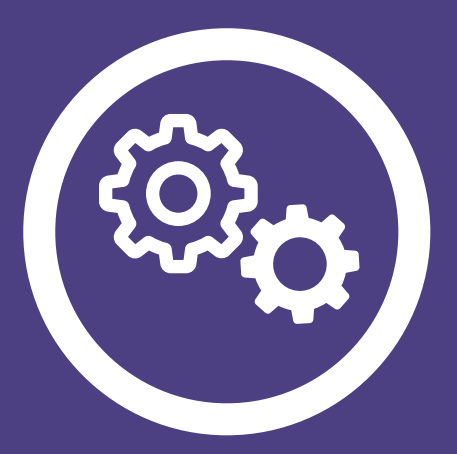

# aspel PROD

Sistema de Control de Producción

Manual de Referencia

## Tabla de Contenido

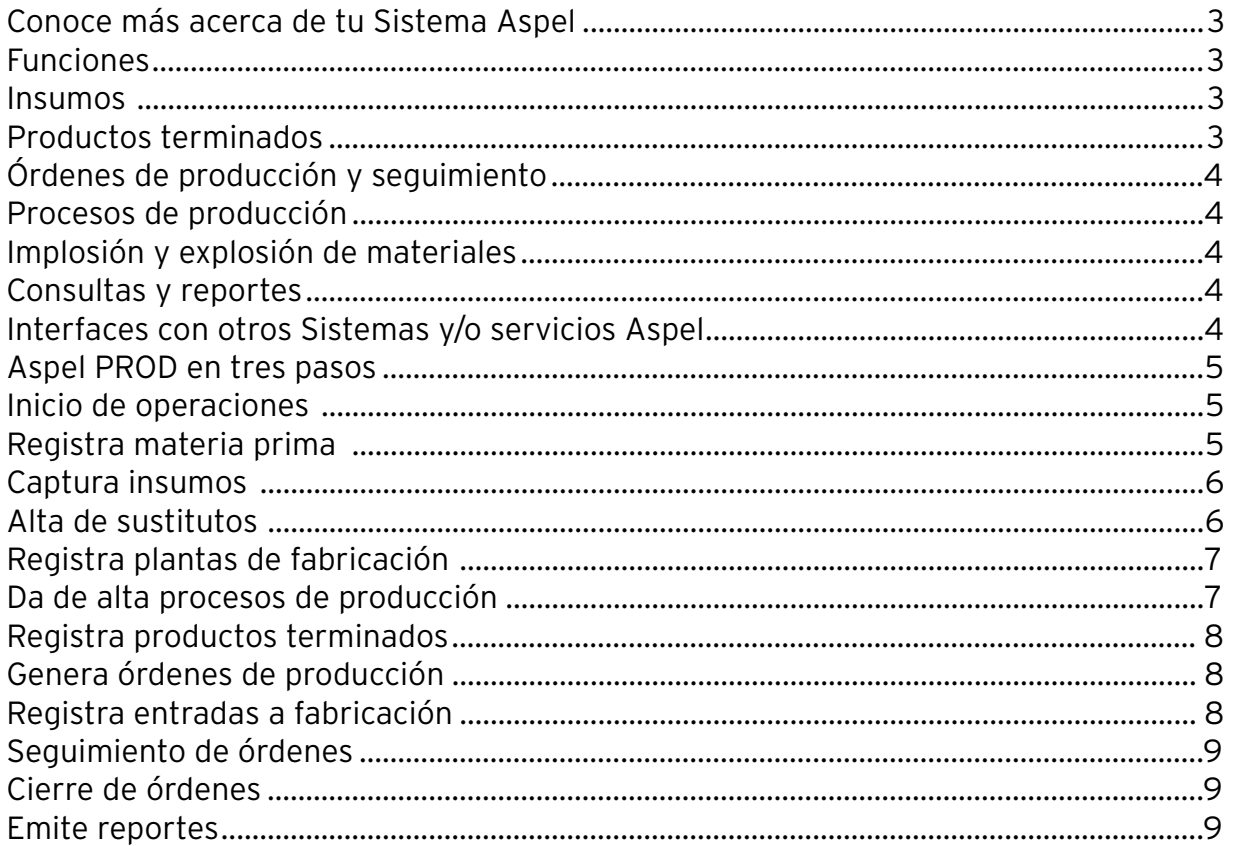

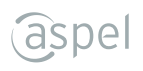

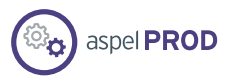

#### Sistema de Control de Producción

- Planea y controla los procesos de fabricación de la empresa, asegurando la óptima administración de inventarios y costos de los productos terminados.
- Actualiza y procesa la información de manera rápida al integrarse con la base de datos de **Aspel SAE**.

#### Funciones

#### Tablero de órdenes

• Información gráfica del estatus de las órdenes de producción para una mejor toma de decisiones.

#### **Plantas de fabricación**

- Administra diferentes plantas en una sola empresa.
- Asigna por cada planta un almacén para productos terminados y otro para materia prima.
- Identifica fácilmente la planta con la que estás operando.
- Cambia el estado cuando no esté en operación.

#### **Insumos**

- Maneja insumos para determinar el costo del producto fabricado. Pueden ser del tipo: materiaprima, maquinaria, mano de obra y otros.
- Lleva el control de materia prima a través de la interacción con el catálogo de inventarios de Aspel SAE.
- Reemplaza materia prima con ayuda del catálogo de sustitutos.

#### **Productos terminados**

- Define la hoja de costos por producto fabricado o sub-ensamble.
- Realiza una planeación periódica de la producción (anual, trimestral o cualquier plazo requerido).
- Determina el costo mediante dos tipos de costeo (estándar o real).

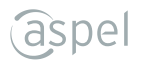

## Órdenes de producción y seguimiento

- Consulta en cualquier momento la cantidad de producto elaborado, total de gastos, estatus y avance de la orden.
- Asigna elementos de control como números de serie, claves de lotes, fechas de caducidad.
- Utiliza el catálogo de sustitutos para reemplazar materias primas.
- Lleva el seguimiento de las órdenes de producción, considerando las siguientes etapas:
	- Entrada a fabricación.
	- Devoluciones de fabricación.
	- Entregas parciales
	- Cierres de órdenes
- Selecciona las diferentes opciones para agregar órdenes de producción:
	- Captura manual.
	- Registro automático (previa orden).
	- Fabricación directa.

# **Procesos de producción**

- Identifica las diferentes etapas de fabricación.
- Define por cada proceso su clave, nombre, localización y estatus.

# **Implosión y explosión de materiales**

• Conoce la cantidad de componentes necesarios para fabricar u obtener la cantidad máxima de productos de acuerdo con las existencias.

# **Consultas y reportes**

- Obtén información relevante de:
- Mano de obra.
- Esquemas de prorrateo. - Productos por entregar.
- Plan maestro de compras. - Emisión de órdenes, entre otros.
- Resumen de materiales en proceso.

Además, la información puede ser copiada a Excel y también es posible exportar las consultas en diferentes formatos (TXT, HTML y XML).

# **Interfaces con otros Sistemas y/o servicios Aspel**

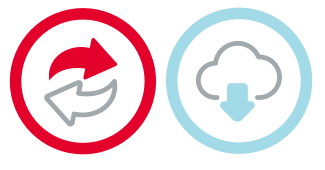

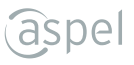

#### Aspel PROD en tres pasos

#### **Inicio de operaciones**

**Aspel PROD** permite planear la producción (anual, semestral, trimestral, entre otras) y generar pronósticos de fabricación para los productos terminados.

- Registra materia prima (desde Aspel SAE).
	- Captura insumos.
	- Da de alta los procesos de producción.
	- Registra productos terminados.
- 2 · Genera órdenes. • Registra entradas a fabricación.
	- Seguimiento de órdenes.
		- Cierre de órdenes.
		- Emite reportes.

#### **Registra materia prima**

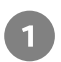

Ingresa al menú **Hoja de costos y componentes > Productos y Servicios**

Dentro del catálogo selecciona el icono "Agregar" | de la barra de herramientas.

Captura la información correspondiente en la ventana **"Alta de productos y servicios"**:

- Datos generales. • Registro y acumulados.
	- Datos adicionales.
- Impuestos.

• Precios y control.

• Fiscales.

Presiona el botón **"Aceptar"** para que la materia prima quede registrada.

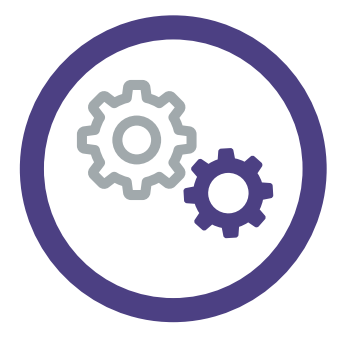

aspel **PROD** 

#### Captura insumos

- Ingresa al menú **Hoja de costos y componentes > Insumos Diversos**
- Dentro del catálogo selecciona el icono "Agregar" | de la barra de herramientas.

Captura la información correspondiente en la ventana **"Alta de insumo"**:

- Clave.
- Descripción.
- Clasificación.
- Unidad de medida.
- Costo unitario.
- Tipo de insumo.
- Tipo de gasto.

Presiona el botón **"Aceptar"** para que el insumo quede registrado.

#### **Alta de sustitutos**

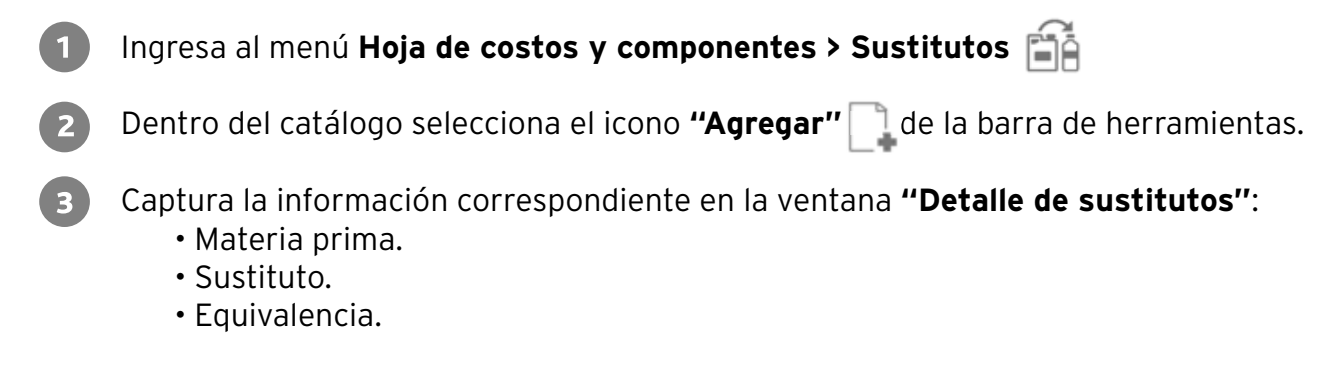

Presiona el botón **"Aceptar"** para que el sustituto quede registrado.

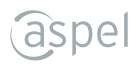

#### **Registra plantas de fabricación**

Ingresa al menú **Hoja de costos y componentes > Planta**

- Dentro del catálogo selecciona el icono "**Agregar"** | de la barra de herramientas.
	- Captura la información correspondiente en la ventana **"Alta de plantas"**:
		- Descripción.
		- Almacén de Productos Terminados.
		- Almacén de Materia Prima.
		- Conceptos para mov. al inventario.
		- Estatus.

Presiona el botón **"Aceptar"** para registrarla.

#### **Da de alta procesos de producción**

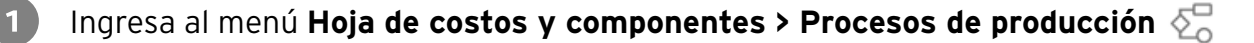

**Nota:** Previa activación del parámetro **"Maneja procesos de producción"**, desde el menú Configuración > Parámetros del sistema > Parámetros generales Ö

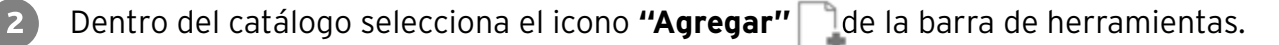

- Captura la información correspondiente en la ventana **"Alta de procesos de producción"**:
	- Clave.
	- Descripción.
	- Localización.
	- Estatus.

Presiona el botón **"Aceptar"**.

Realiza este paso por cada proceso a manejar.

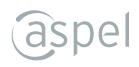

#### **Registra productos terminados**

- Ingresa al menú **Hoja de costos y componentes > Productos terminados**
- Dentro del catálogo selecciona el icono **"Agregar"** de la barra de herramientas.
- Captura la información correspondiente en la ventana **"Alta de productos terminados"**, y presiona **"Grabar"** , enseguida será registrada o presiona la tecla **F3**, si deseas agregar un nuevo producto terminado sin salir de la ventana.

#### **Genera órdenes de producción**

Ingresa al menú **Producción > Órdenes**

Dentro del catálogo selecciona el icono **"Agregar"** de la barra de herramientas.

Captura la información correspondiente en la ventana **"Alta de órdenes"**:

- Núm. de referencia.
- Producto a fabricar.
- Cantidad.
- Observaciones (opcional).

Oprime el botón **"Aceptar"** para que la orden se registre en el catálogo.

#### **Registra entradas a fabricación**

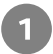

Ingresa al menú **Producción > Entradas**

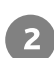

Captura la información correspondiente en la ventana **"Entradas a fabricación"**:

- Número.
- Proceso actual.
- Documento.

Oprime el botón **"Grabar"** para registrarla o la tecla **F3**. Realiza este proceso por **3** cada entrada a registrar.

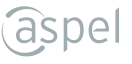

#### **Seguimiento de órdenes**

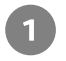

Ingresa al menú **Producción > Panel de órdenes** 

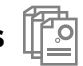

- Selecciona la orden que deseas consultar:
	- Activas,
	- En espera,
	- Terminadas,
	- Programadas y Canceladas

Revisa el o los procesos de producción por los que pasa el producto para su fabricación, 3 y toda la información acerca del seguimiento de la orden.

## **Cierre de órdenes**

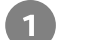

Ingresa al menú **Producción > Cierre de órdenes**

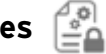

- Selecciona la orden que deseas cerrar.
- Captura la información correspondiente en la ventana **"Cierre de órdenes"**, y presiona el  $\sqrt{3}$ botón **"Aceptar"**para cerrar la orden.

## **Emite reportes**

**Aspel PROD** te ofrece múltiples reportes predefinidos disponibles en el menú **"Reportes".** 

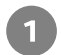

 $2)$ 

Ingresa al menú **Reportes**

- Elige el reporte que deseas emitir:
	- Comparativo real vs estimado. Consumos.
	- Seguimiento. • Órdenes de producción.
- Captura la información solicitada en el filtro de acuerdo con la información que requieras **3** obtener y oprime el botón **"Aceptar"** para emitir el reporte.

Hecho en México. Derechos Reservados© 2020, Aspel de México, S.A. de C.V., Blvd. Adolfo López Mateos 124, Los Alpes, Álvaro Obregón, C.P. 01010 Ciudad de México, CDMX.

Ninguna parte de este manual se podrá reproducir, transmitir, transcribir, traducir a otros idiomas y archivar en forma alguna o mediante algún sistema electrónico, mecánico o de cualquier otra clase, ya sea en forma parcial o total, sin la previa autorización por escrito de Aspel de México, S.A. de C.V.

Asimismo Aspel de México, S.A. de C.V. se reserva el derecho de revisar periódicamente esta publicación y hacer cambios en el contenido de la misma, si lo considerara necesario.

Aspel es una marca registrada de Aspel de México, S.A. de C.V.

Todas las marcas comerciales que se mencionan en este documento son marcas registradas por sus respectivas compañías.